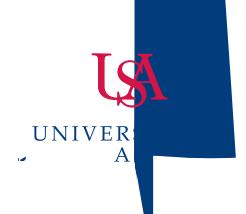

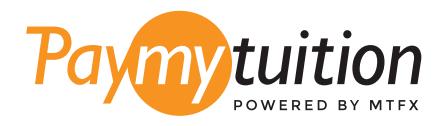

# COMMENT EFFECTUER VOTRE PAIEMENT

Le paiement de vos frais de scolarité avec PayMyTuition est sécure, rapide et pratique. Suivez les étapes simples ci-dessous pour effectuer votre paiement:

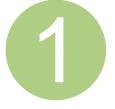

#### 1 ACCÉDER AU PORTAIL PAYMYTUITION

Connectez-vous à votre compte providance sur l'onglet Student Services & Financial Aid, cliquez ensuite sur Records puis cliquez sur le lien International Payments (PayMyTuition) pour commencer votre paiement. Vous pouvez également accéder directement à PayMyTuition, sélectionner University of South Alabama et saisir le montant de votre paiement et le pays dans lequel vous payez.

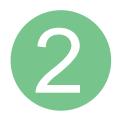

# SÉLECTIONNEZ LE MODE DE PAIEMENT

Révisez les options de paiement fournies et sélectionnez votre mode de paiement préféré. Les options de paiement comprennent les virements bancaires, les cartes de débit / crédit dans votre devise, les paiements par portefeuille électronique ainsi que d'autres options locales.

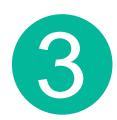

## 3 ENTREZ VOS DONNÉES

Entrez vos informations de base y compris votre numéro d'étudiant. Nous inclurons ces informations avec votre paiement afin de faciliter l'identification de votre paiement par l'équipe de University of South Alabama.

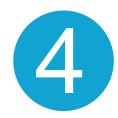

### 4 EFFECTUEZ VOTRE PAIEMENT

Suivez les instructions fournies pour envoyer vos fonds à PayMyTuition via le mode de paiement sélectionné.

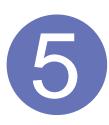

### 5 SUIVEZ ET CONFIRMEZ VOTRE PAIEMENT

Vous pouvez suivre votre paiement en vous connectant en tout moment à votre PayMyTuition Dashboard. Recevez des messages textes, des mises à jour par courriel et des confirmations indiquant que votre paiement a été effectué.

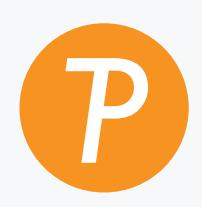

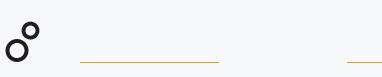